# 実施施設管理システム 使用症例報告入力の手順

2020 年11 月JOPBS事務局作成

## ①「使用症例報告入力」を選択

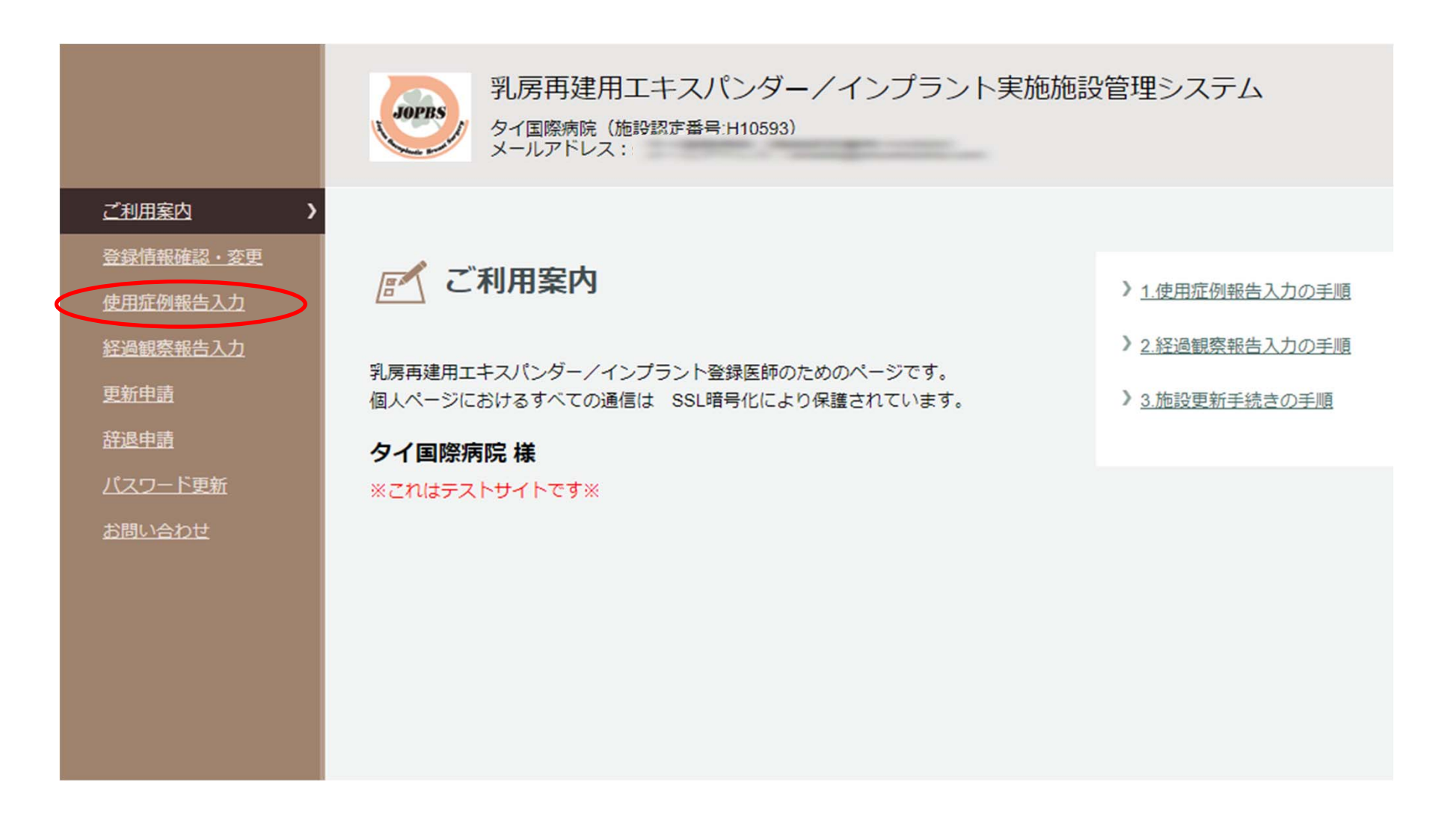

#### ②使用症例を登録する

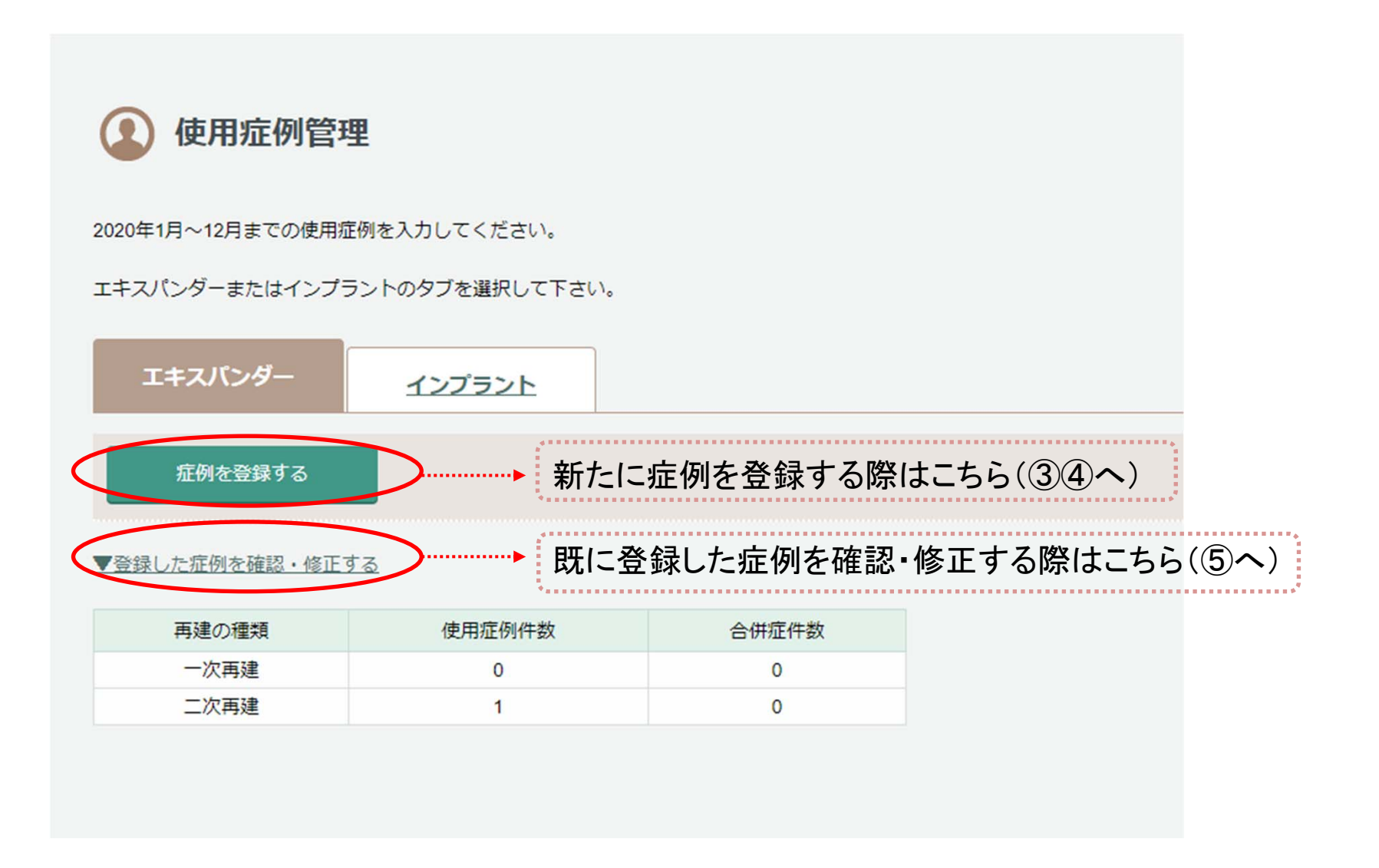

### ③実施年月を入力して確定ボタンを押す

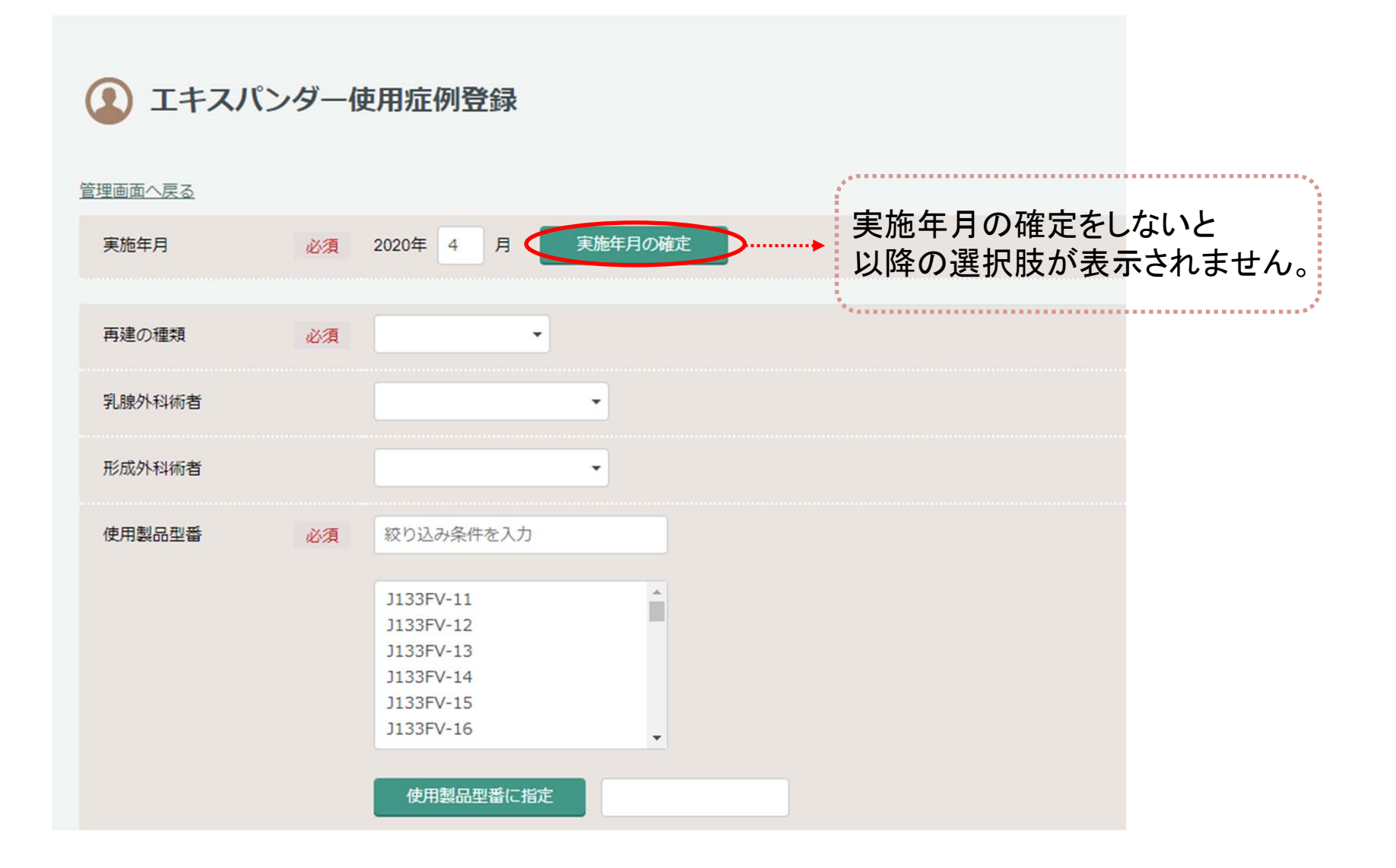

④必要事項を入力し、「登録」ボタンを押す。

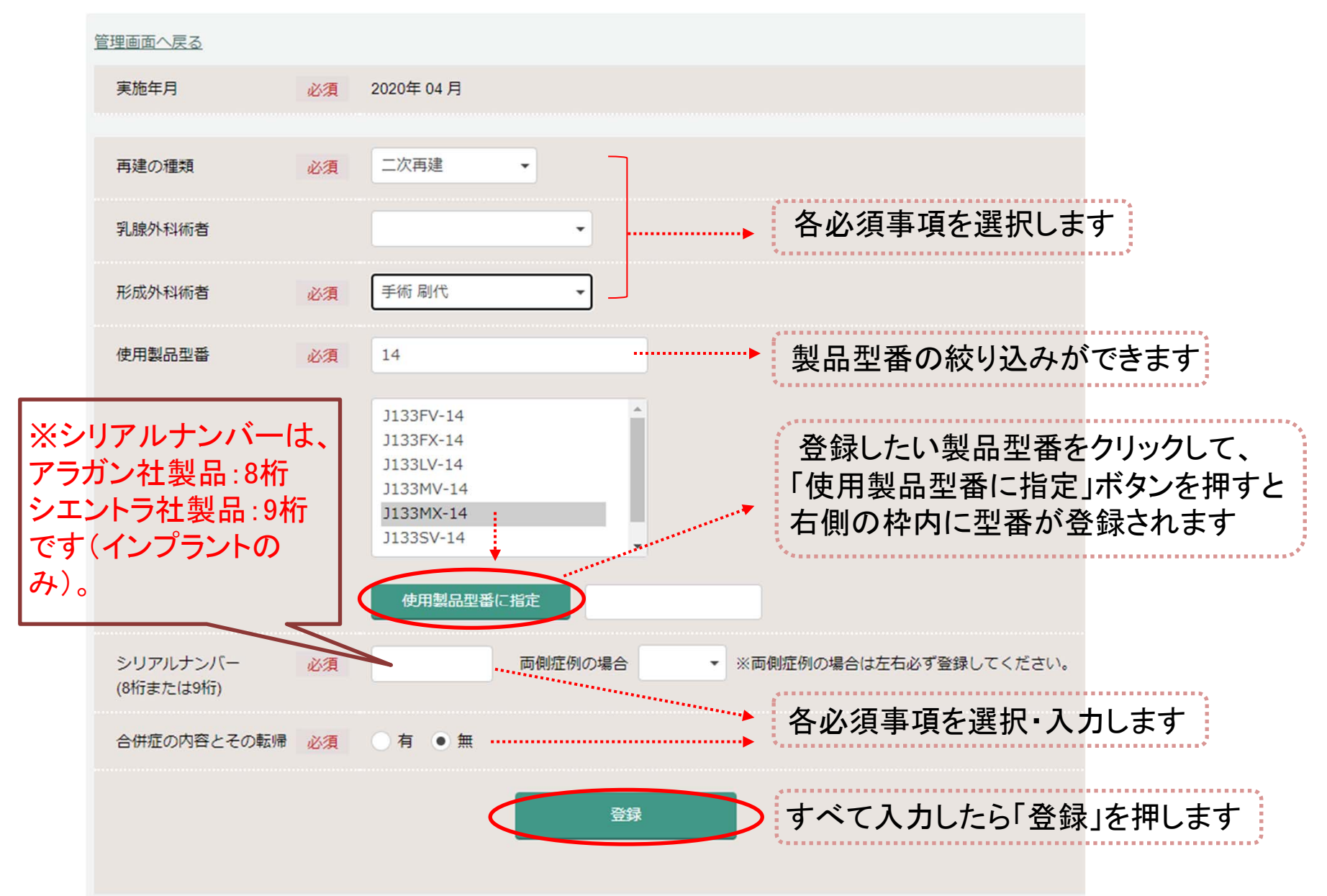

## ⑤入力済みの使用症例を確認・修正する

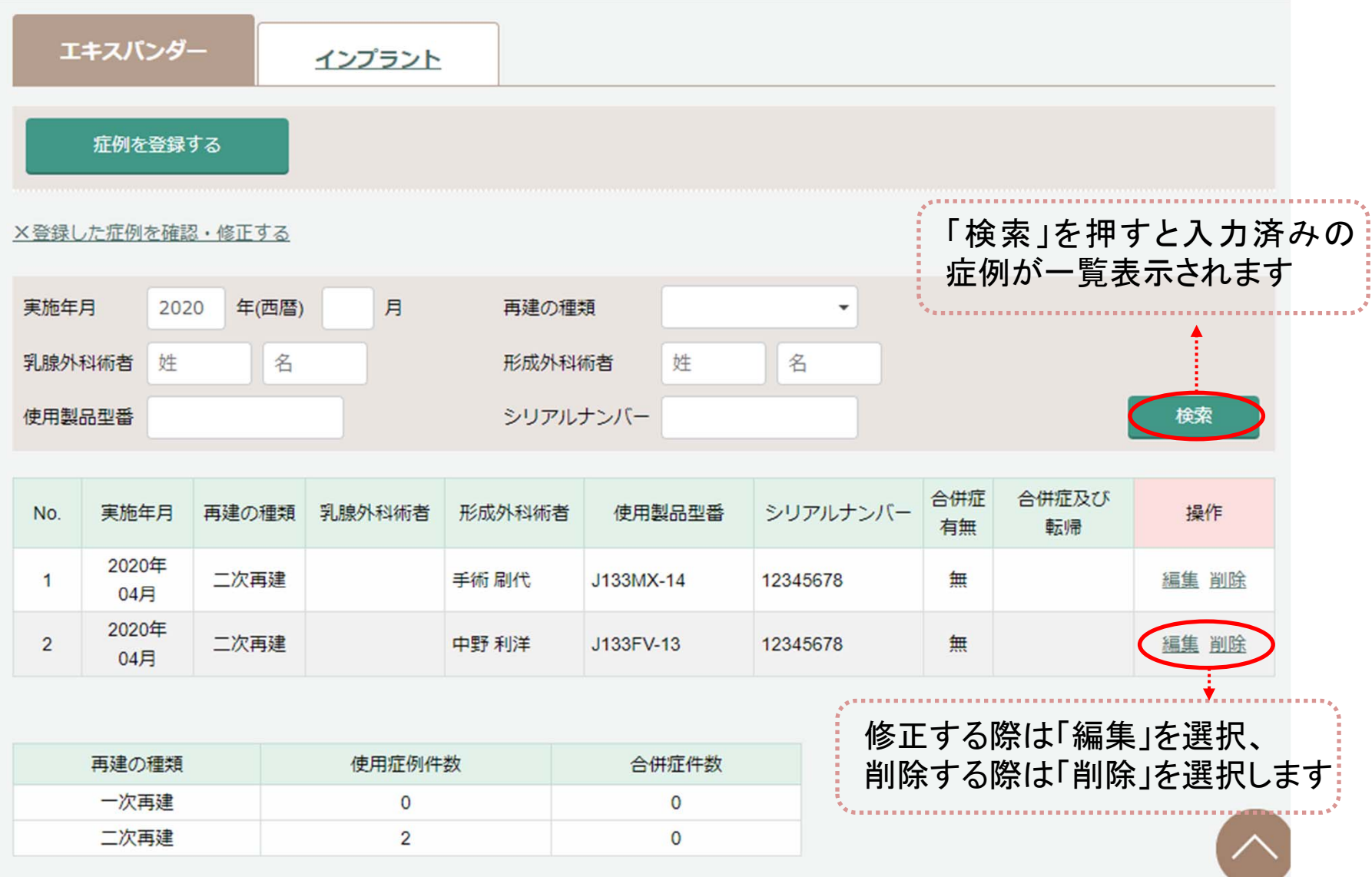